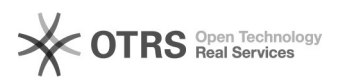

# Einrichtung einer Mailweiterleitung

# 29.04.2024 04:46:16

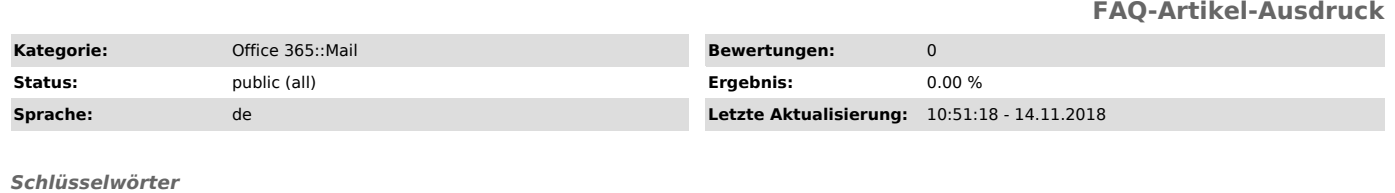

Mailadresse, Mailweiterleitung

#### *Symptom (öffentlich)*

Ich weiß nicht, wie ich meine KPH-Mailadresse an meine private Mailadresse weiterleiten kann.

## *Problem (öffentlich)*

Ich möchte statt der KPH-Adresse meine private Mailadresse nutzen. Geht das?

## *Lösung (öffentlich)*

Die KPH Edith Stein stattet alle ordentlichen Studierenden der Ausbildungstudiengänge sowie die Bediensteten mit einer hochschuleigenen Mailadresse aus. Damit ist die zuverlässige Erreichbarkeit der Studierenden und Bediensteten gewährleistet und datenschutzrechtliche Probleme, die sich durch Speicherung und Nutzung privater Mailadressen ergeben, werden vermieden.

Sie haben durch die Nutzung Ihrer KPH-Mailadresse die Möglichkeit, Cloudspeicher im Umfang von 1 TB zu nutzen und die jeweils aktuellste Variante des Office-Paketes auf bis zu 5 (privaten) Endgeräten kostenfrei installieren zu können.

Die KPH-Mailadresse steuert auch den Zugang zu allen Software-Angeboten der KPH Edith Stein. Sie werden diese Mailadresse also im Rahmen Ihres Studiums nutzen müssen.

Dennoch können Sie Ihr Mailsystem so konfigurieren, dass Mails an ihre KPH-Mailadresse an ihre private Mailadresse weitergeleitet wird.

Diese Umleitung richten sie in eigener Verantwortung ein.

Wir empfehlen das ausdrücklich nicht und übernehmen auch keine Verantwortung dafür, wenn Ihnen studienrechtlich wichtige Informationen ggf. nicht zugestellt werden können.

Sollen Sie trotzdem eine Weiterleitung einrichten wollen, so können Sie das nach einer einmaligen Anmeldung im Webmail:

#### [1]http://mail.kph-es.at

User-ID: PH-Online-User-ID + "@kph-es.at" (Bsp.: i.mueller@kph-es.at) Kennwort: PH-Online-Kennwort

erledigen.

Sehen Sie sich dazu bitte folgendes Video an:

[2]http://www.screencast.com/t/ohD0kupJt

#### Unser Tipp:

Verwenden Sie statt einer Mailweiterleitung einen aktuellen Mailclient (z.B.<br>Outlook, Apple Mail o.a.) und richten Sie sich dort einfach alle ihre<br>benutzten Mailkonten ein. Die Zusammenschau aller empfangenen Emails ist gewährleistet und bei Nutzung der Antwortfunktion antworten sie automatisch mit der entsprechend korrekten Mailadresse.

[1] http://mail.kph-es.at [2] http://www.screencast.com/t/ohD0kupJt